# COMMENT VOTER POUR L'Assemblée Générale 2023

### Aller sur www.fdc52.fr; onglet « Espace Adhérent saisie des parcelles et votes »

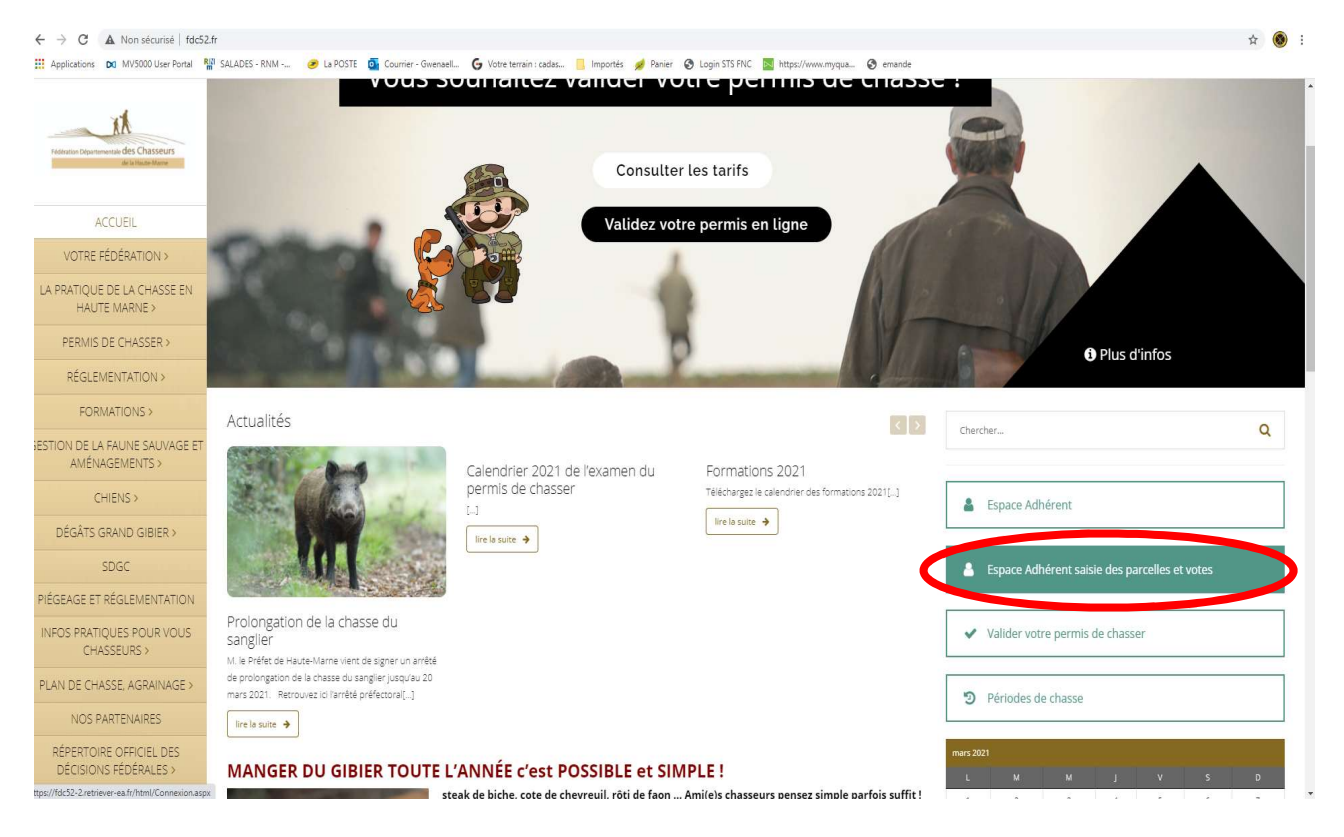

### OU aller directement sur https://fdc52-2.retriever-ea.fr/html/Connexion.aspx

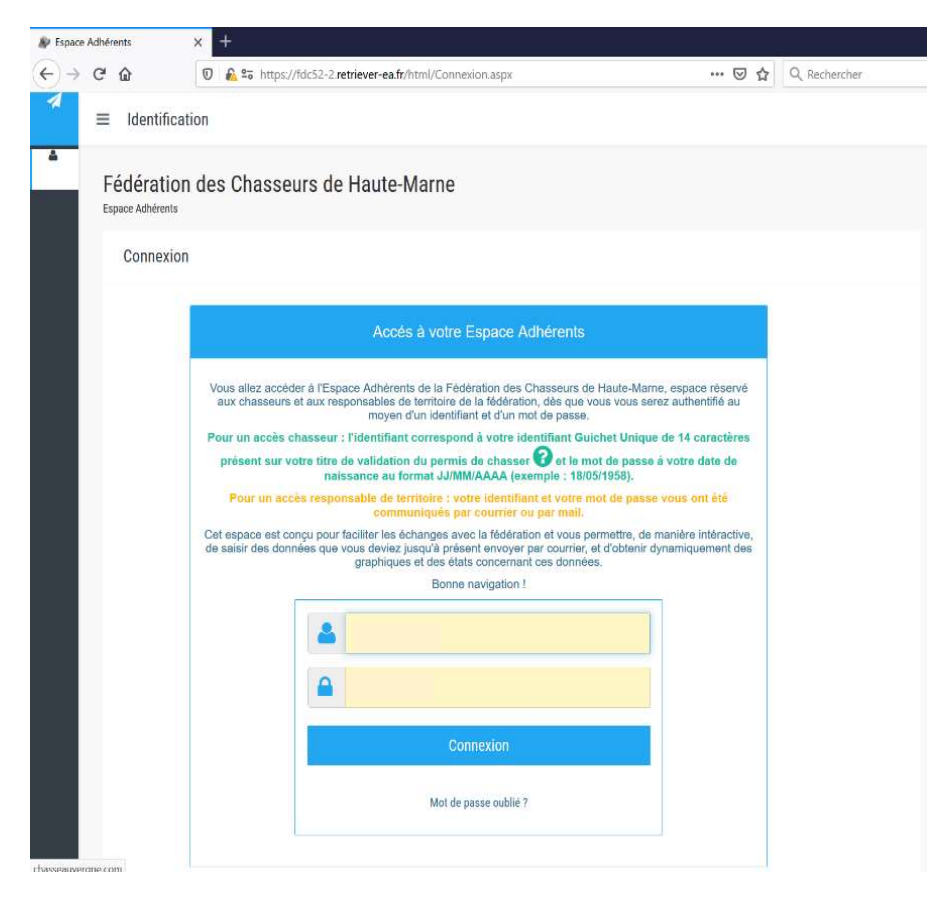

## Vous connectez

#### $\rightarrow$  Pour le vote de votre territoire :

Saisissez en « identifiant » votre matricule (6 chiffres commençant par 52XXXX) Le mot de passe est celui de votre Espace Adhérent

#### $\rightarrow$  Pour le vote en tant que chasseur individuel

Saisissez votre identifiant de validation (14 chiffres présents sous le code-barres de votre validation 2022/2023)

Mot de passe : votre date de naissance (JJ/MM/AAAAA)

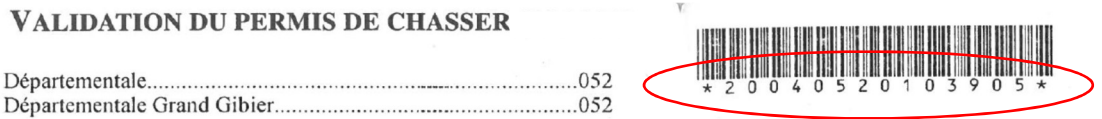

# Vous arrivez sur le scrutin

Pour chaque point à voter vous avez des documents de présentation pour vous aider à prendre votre décision.

## Consultez les documents et votez

Pour les adhérents n'ayant **aucun accès à internet**, un ordinateur sera mis à votre disposition dans les bureaux de la Fédération des Chasseurs à Chaumont le vendredi 21 avril et le lundi 24 avril durant les horaires d'ouverture (9h00- 12h30 / 13h30-17h00).